## **АВТОМАТИЗАЦИЯ ГЕОДЕЗИЧЕСКИХ ЗАДАЧ В AUTOCAD**

Кураш Антон Витальевич, Хирьянова Мария Дмитриевна,

студенты 3-го курса кафедры «Геодезия и ГИС» Полоцкий государственный университет, г. Новополоцк (Научный руководитель – Ялтыхов В.В., канд. техн. наук, доцент)

В геодезии решается множество задач, решение которых сводится к построению чертежей, но наиболее распространенными являются топографогеодезические работы, результатом которых является топографический план и исполнительная съёмка. Одной из самых популярных программ для составления таких чертежей является AutoCad. В данной работе мы рассмотрим возможности оптимизации рабочего процесса в AutoCAD при решении графических задач в геодезии.

AutoCAD - это гибкая платформа для разработки специализированных приложений. Его открытая архитектура позволяет адаптировать программу под конкретные задачи пользователей. Преимуществом AutoCAD над другими САПР является его гибкая система программирования. В среде AutoCAD практически все команды реализуются программно, затем используются в данной системе средствами, созданными с помощью определенных сценариев.

Набор поддерживаемых языков программирования в AutoCAD довольно широк: AutoLisp + DCL, Visual C++, VBA, ARX.

В нашей работе мы использовали AutoLisp программы и Script файлы.

Графический язык программирования Autolisp является расширением языка программирования Lisp. Лисп (LISP, от англ. LISt Processing language — «язык обработки списков»; современное написание: Lisp) — семейство языков программирования, программы и данные в которых представляются системами линейных списков символов, которые выбраны в качестве базовых, поскольку графические примитивы (начиная, с точки), блоки, наборы примитивов и блоков удобно представляются в виде списков.

В составе системы AutoCAD поставляется интерпретатор с языка Autolisp. Таким образом, графический редактор ACAD и интерпретатор Autolisp представляют собой единую систему: любая функция Autolisp может быть вызвана из графического редактора и любая команда редактора может быть использована в программе на Autolisp.

При помощи AutoLisp можно создавать новые пользовательские программы для AutoCad, повышая тем самым его производительность.

Основным средством для написания программ на AutoLisp служит редактор Visual Lisp. В нем присутствует развитая среда программирования с инструментами поиска ошибок. Редактор Visual Lisp интегрирован в Автокад и запускается только из активного окна.

В свою очередь Script — это набор команд, то есть строки кода, которые вкупе выполняют конкретную задачу. Для ее выполнения и создаются Script. Они могут быть как очень маленькими по объему и отвечать за запуск каких-то простых служб программы, так и объемными. В AutoCad Script представляет текстовый файл, в котором прописан последовательный набор команд.

В работе мы рассматривали следующие задачи:

импорт точек в AutoCAD;

автоматическое черчение векторов по координатам;

соединение группы точек полилинией.

Для импортирования точек и рисовки векторов отклонений проектных отметок от фактических в AutoCAD мы использовали Script-файлы, а для соединение группы точек полилинией - Lisp.

Script-файл представляет собой набор повторяющихся команд Autocad с необходимыми параметрами и данными. Для импорта пикетных точек необходимо создать графический объект Autocad «точка» с определенными координатами. Также необходимо создать два графических объекта «текст»: номер точки и отметка. Пример Script файла приведен на (Рис. 1)

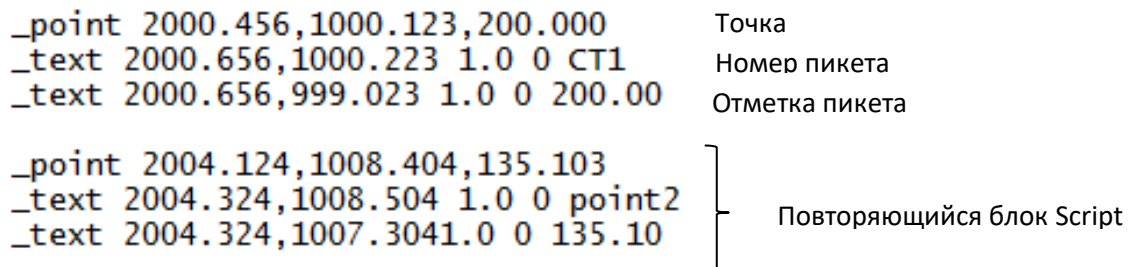

Рисунок 1 - Фрагмент Script файла

Для формирования текста Script нами использовался Excel и VBA. В таблице Excel находились номера, координаты и высоты пикетных точек. Для автоматизации процесса создания Script инструментами Excel создаём кнопку, которой назначаем макрос. Макрос по данным, расположенном на листе Excel создает текстовой файл \*.scr, в котором находится повторяющийся набор команд Autocad. В макросе VBA необходимо запрограммировать создание 3-х текстовых строк (Рис. 1) и поместить в цикл.

Импорт пикетных точек нами был так же реализован в виде блока Autocad с двумя атрибутами. Для этого варианта текст Script будет следующим:

\_-insert imp\_blk 2000.456,1000.123 1 0 CT1 200.00,

где «-insert» - команда Autocad для вставки блока, «imp\_blk» имя вставляемого блока, «2000.456,1000.123» - координаты вставки блока, «CT1» и «200.00» атрибуты блока.

Для реализации данного варианта в файле Autocad должен быть создан блок с именем «imp\_blk» и содержащим 2 атрибута.

Для оформления результатов исполнительной съемки часто необходимо указать отклонения от проектного положения в виде стрелок с величинами отклонений.

Эта задача нами также была реализована в виде Script файла, где использовался графический объект Autocad «размер», с предварительно настроенными параметрами. Результат выполнения Script показан на (Рис. 2).

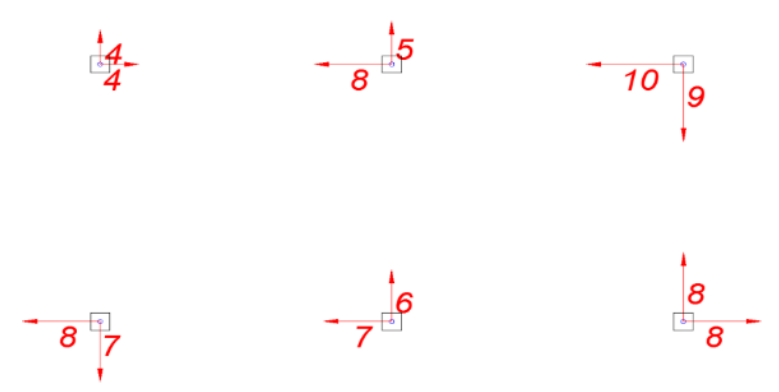

Рисунок 2 – Результат работы Script

Конечно, для окончательного оформления чертежа необходимо ручное редактирование, но основной объем черчения выполнен автоматически.

Cценарии – это далеко не универсальное средство решения нестандартных задач в AutoCAD. Но это может быть самым доступным способом автоматизации работы с точки зрения затрачиваемого на его изучение времени и получаемого результата.

## Литература:

- 1. Полещук, Н. Н., Лоскутов, П. В. AutoLISP и Visual LISP в среде AutoCAD/ Н.Н. Полещук, П.В. Лоскутов. – СПб.: БХВ-Петербург, 2006. –960 с.
- 2. Полещук, Н. Н. Самоучитель AutoCAD 2014/ Н.Н. Полещук. СПб.: БХВ-Петербург, 2014. – 464 с.
- 3. Свет, В. Л. AutoCAD: язык макрокоманд и создание кнопок/ В.Л. Свет. СПб.: БХВ-Петербург, 2004. – 320 с.